tesi di laurea

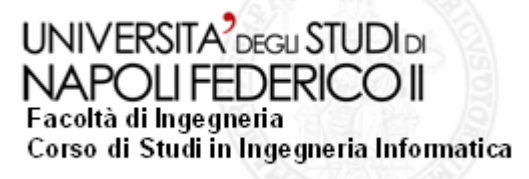

**Strumenti per l'automazione del testing di applicazioni web Javascript-based**

Anno Accademico 2005/2006

**relatore**Ch.mo prof. Porfirio Tramontana

**candidato**Salvatore Agnello Matr. 41/2612

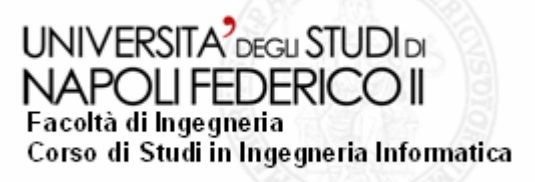

# **Sommario**

- **Introduzione.**
- Problematiche.
- Obiettivi.
- **Tecnologie utilizzate.** 
	- Passi del processo.
	- Programma interfaccia
- **Esempio.**

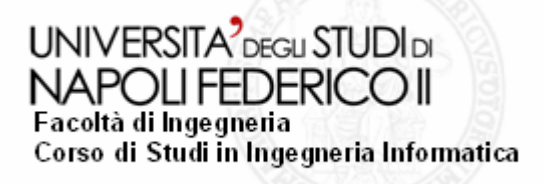

# **Introduzione (1).**

### Applicazioni web.

- $\bullet$  Possono essere definite come l'insieme di servizi ed applicazioni che vengono utilizzate sul web.
- $\bullet$ Gli utenti accedono tramite un browser.
- $\bullet$  l'interazione con una applicazione web è indistinguibile dall'accesso a un sito Web statico.
- $\bullet$  Le pagine visualizzate dal browser, in questo caso, saranno però generate dinamicamente dall'applicazione.

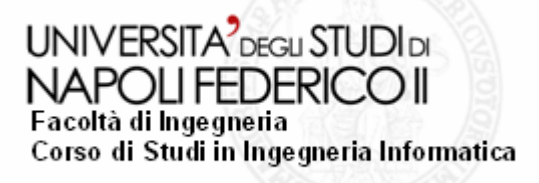

## **Introduzione (2).**

### Applicazioni web.

Si pongono come valida alternativa dalle tradizionali applicazioni Client - Server per vari motivi:

- $\bullet$ facilità di distribuzione e aggiornamento.
- $\bullet$ accesso multipiattaforma.
- $\bullet$ riduzione del costo di gestione.
- $\bullet$ scalabilità.

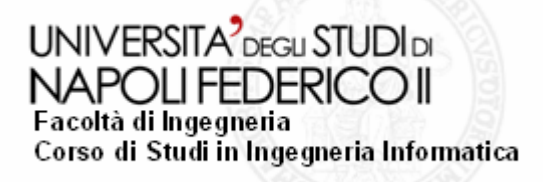

# **Introduzione (3).**

### Testing per applicazioni web.

- O L'attività di testing di una applicazione web è molto più complessa di quella tradizionale;
- o Piccoli cambiamenti alla infrastruttura Web, possono influire drasticamente sulle sue funzionalità;

### Testing per applicazioni web Javascript-based.

Per effettuare questa operazione si deve tener presente:

- o La struttura base di una odierna applicazione web è basata sul concetto di: "**dinamicità dell'applicazione**";
- o Insieme di tecnologie che permettono di cambiare in modo dinamico la rappresentazione e il contenuto di un documento ed aumentare l'interattività dell'utente con l'applicazione.
- O Tali meccanismi sono realizzabili tramite Javascript.

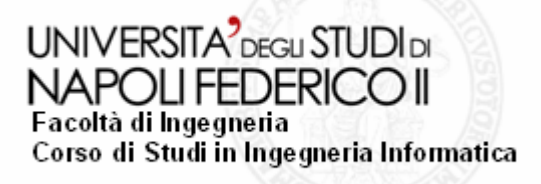

## **Problematiche.**

### Problematiche associate al testing di applicazioni web:

- $\bullet$ **Diverse tipologie di rete;**
- $\bullet$ **Perdita di informazioni;**
- $\bullet$ **Diverse versioni del browser;**
- $\bullet$ **Diverse tipologie di postazioni per l'accesso ai servizi**.

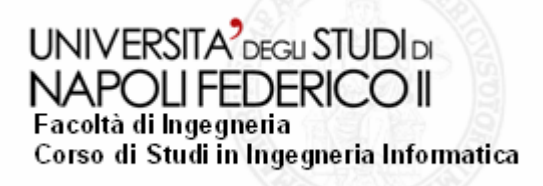

## **Obiettivi**

Realizzare uno strumento con le seguenti caratteristiche:

- $\bullet$  *Unicità*, deve essere uno strumento di tipo generale, che sia in grado di effettuare il testing di una qualsiasi applicazione web Javascript.
- **Parametrizzazione**, prelevare da fonte esterna tutte le informazioni necessarie per eseguire il testing sull'applicazione web.
- $\bullet$  *Automaticità*, Tutte queste operazioni devono essere svolte in modo del tutto automatico, lasciando allo sviluppatore il solo onere di decidere che tipo di operazioni compiere.

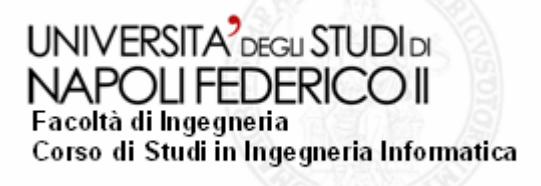

### **Tecnologie utilizzate (1): Selenium**

Sviluppato dal team ThoughtWorks, ha le seguenti caratteristiche:

- $\bullet$ Tool open source capace di eseguire test per web application;
- $\bullet$  I test vengono eseguiti direttamente in un browser, proprio come se ci fosse un utente ad eseguire tali operazioni;
- $\bullet$ Utilizzabile su di un gran numero di piattaforme.

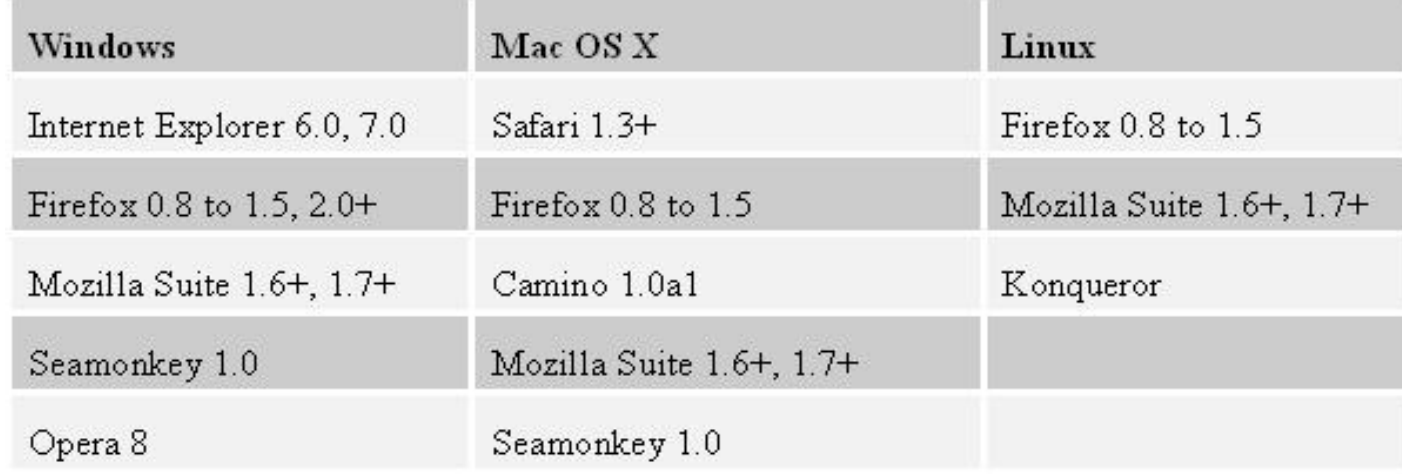

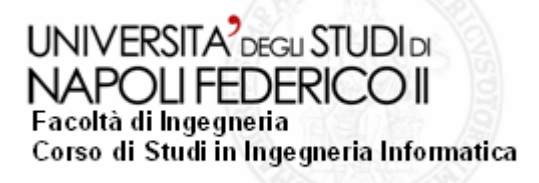

## **Tecnologie utilizzate (2).**

Selenium si suddivide in tre parti,ognuna delle quali mette a disposizione dello sviluppatore strumenti e metodi per eseguire dei test automatici.

*Selenium CORE, Selenium IDE, Selenium RC (Remote Control).*

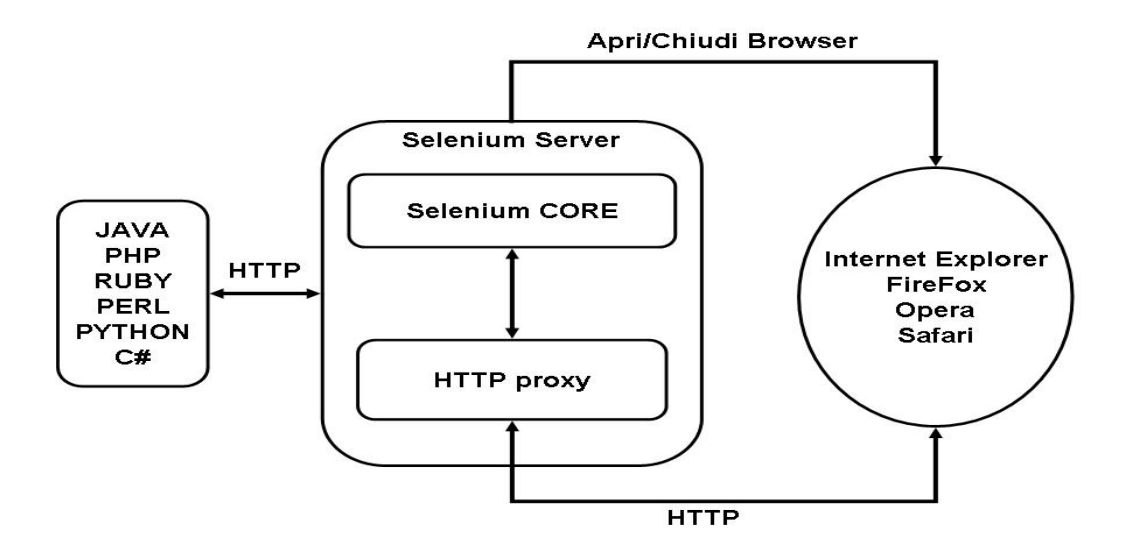

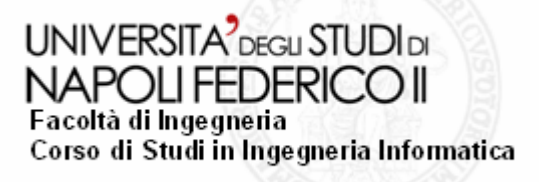

### **Tecnologie utilizzate: Selenium CORE**

- $\bullet$ Installazione all'interno di una delle cartelle del web server;
- $\bullet$  Utilizzo del "TestRunner.html", struttura usata per eseguire i  $t$

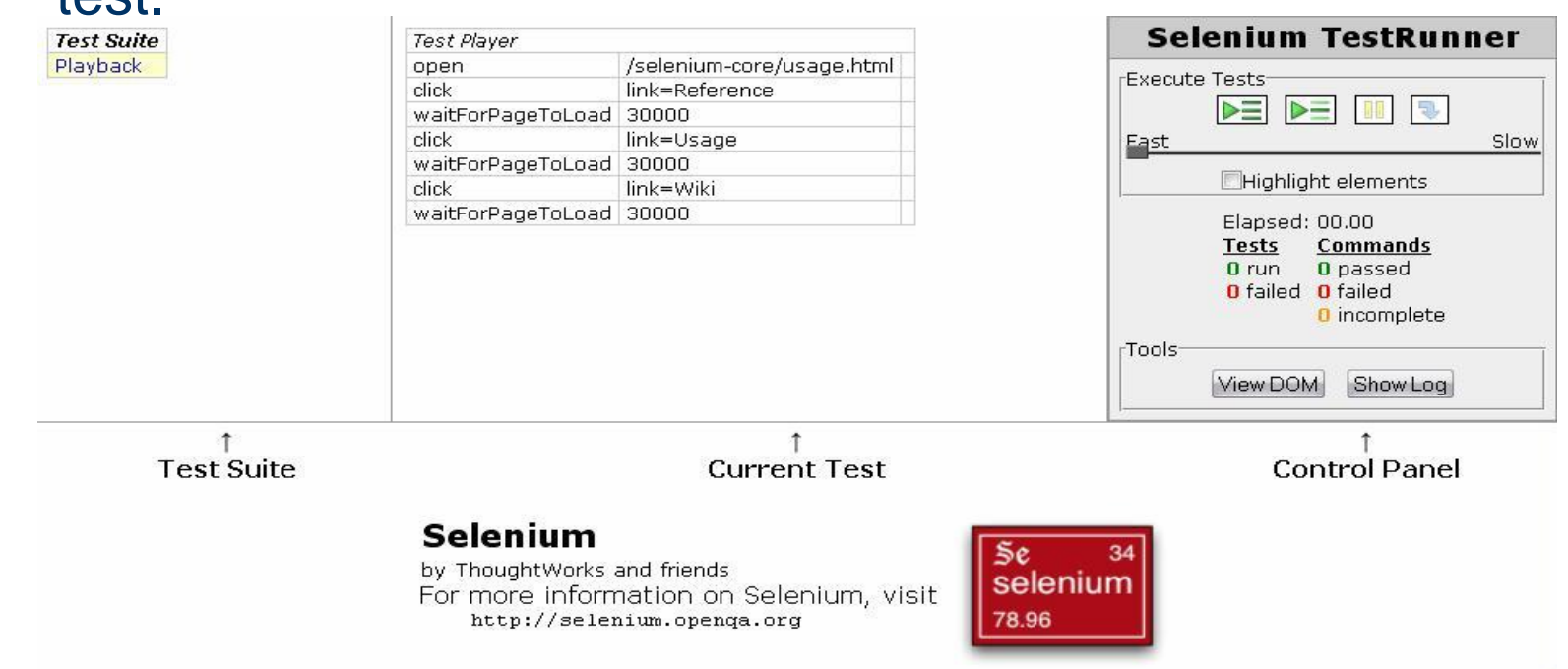

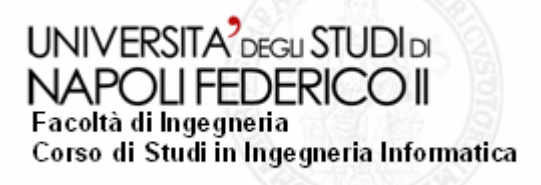

### **Tecnologie utilizzate: Selenium IDE**

#### Ambiente integrato di sviluppo implementato come estensione

#### per FireFox, le caratteristiche principali sono:

- o Semplicità di registrazione e playback;
- o Selezione intelligente dei campi atti a contenere ID, nomi o
- o XPath;
- o Debug;
- o Possibilità di settare i Breakpoint;
- o Salvataggio dei test in diversi formati: HTML, Java, C#,
- o Ruby, Perl, PHP, Python, ecc…;
- o Supporto per file ".js";
- o Possibilità di importare anche tabelle scritte in Excel;

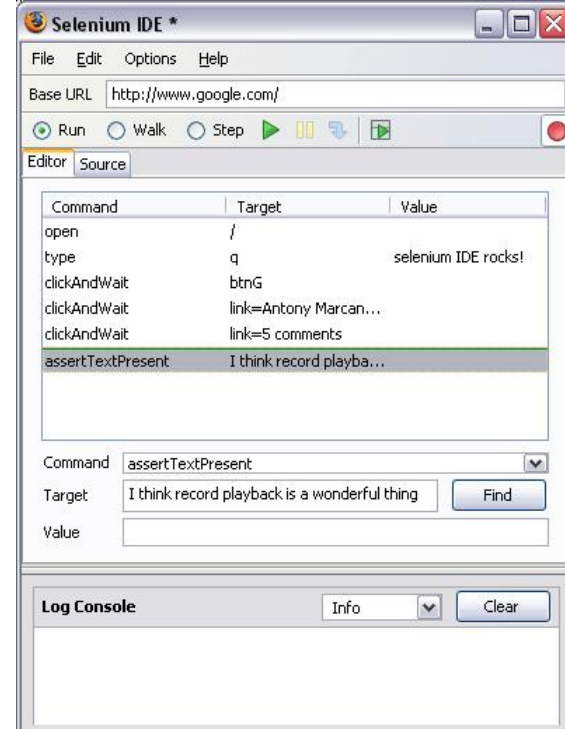

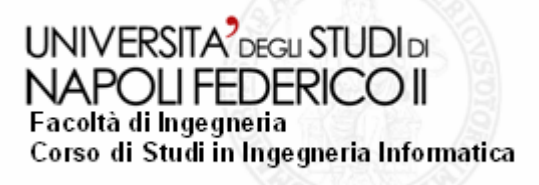

### **Tecnologie utilizzate: Selenium RC**

Le caratteristiche principali del Remote Control:

- $\bullet$ Permette di scrivere test in diversi linguaggi di programmazione,;
- $\bullet$  Fornisce il cosiddetto "Selenium Server", per avviare/fermare/controllare i browser oggi disponibili;
- $\bullet$ La versione RC lavora anch'essa utilizzando il CORE.

Le modalità di utilizzo di questa versione sono:

 $\bullet$ *Interactive Mode*:

generare test direttamente dalla linea di comando;

 $\bullet$ *Programming Mode*:

utilizzo di metodi per eseguire il testing automatico.

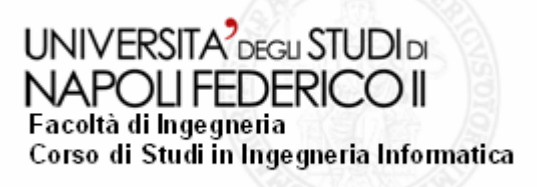

## **Soluzione proposta.**

### Realizzazione di una classe Java con la seguente

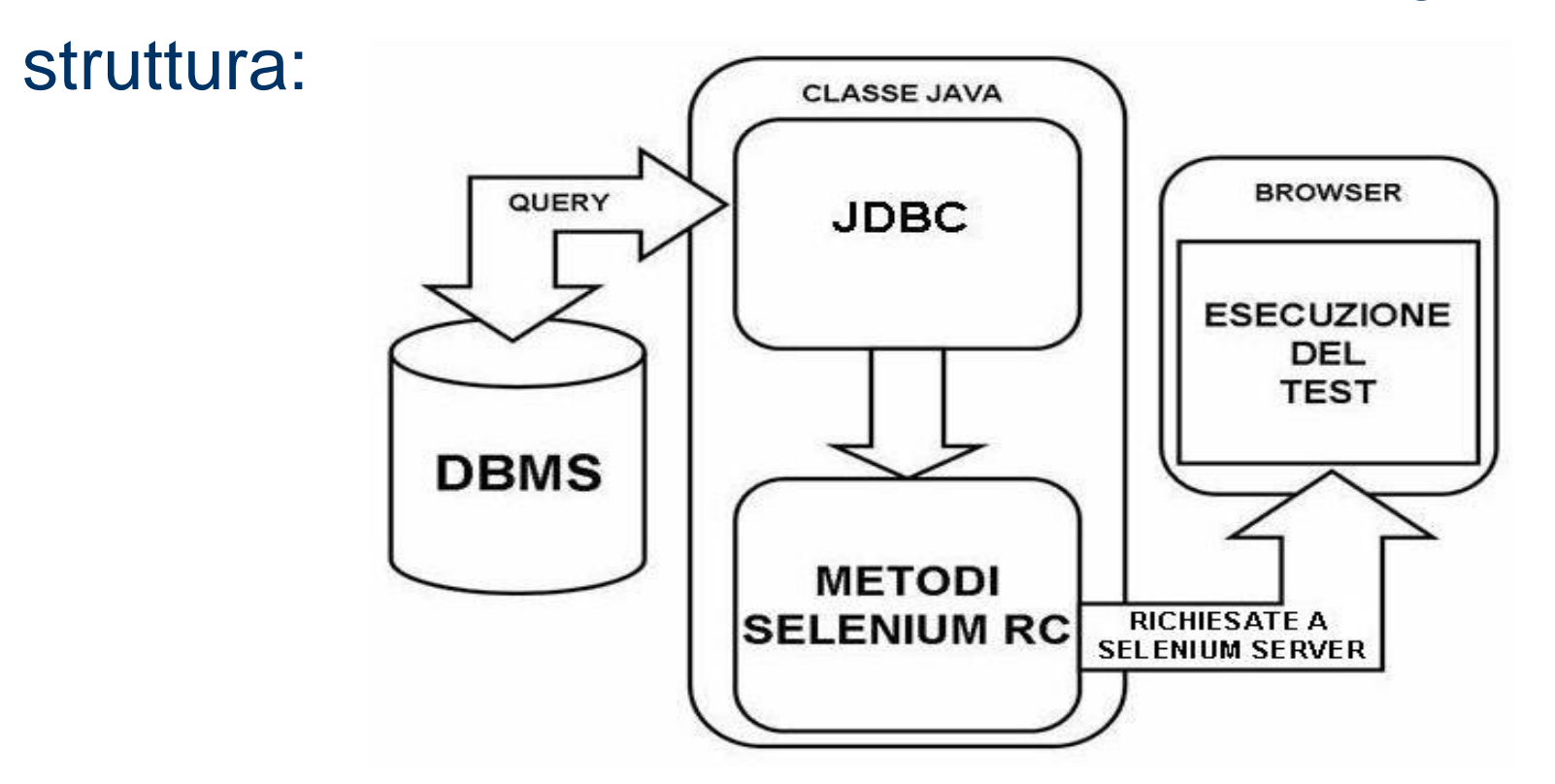

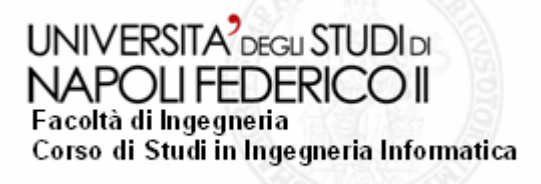

## **Passi del processo (1).**

#### **Passi che il tester deve seguire:**

- *1.Ricerca dell'applicazione web da testare***;**
- *2. Identificazione delle azioni***,** riconoscere quelle che sono le azioni compiute dall'utente nel corso di un normale utilizzo dell'applicazione;
- *3. Caricamento della base dati***,** nella quale mettere tutte le informazioni del punto precedente;
- *4. Esecuzione della classe***,** la quale sia in grado di eseguire in automatico il testing, basandosi sulle informazioni precedenti.

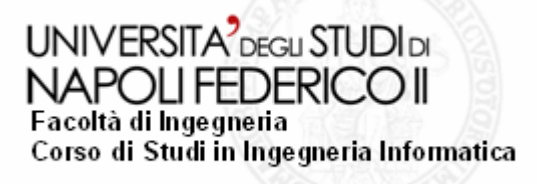

## **Passi del processo (2).**

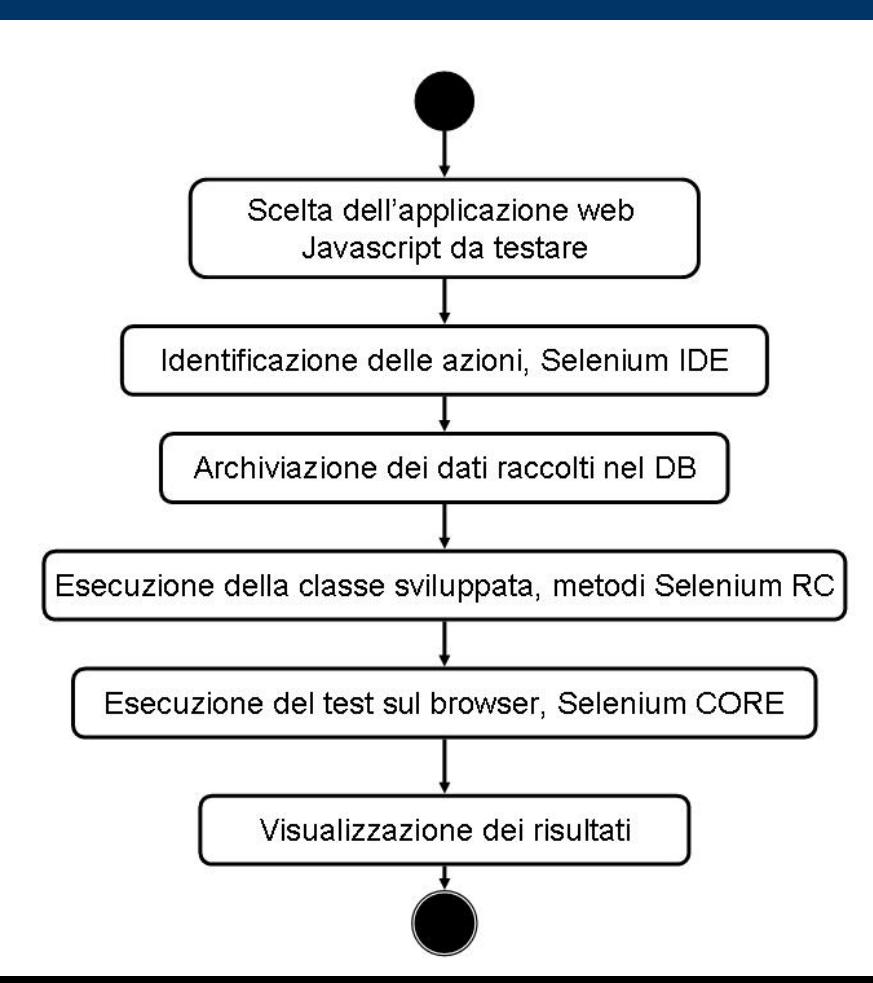

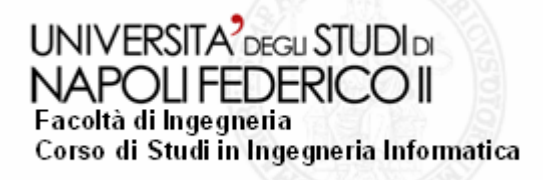

## **Interfaccia (1).**

#### **Connessione a Selenium Server, dalla riga di**

#### **comando:**

### "*java –jar selenium-server.jar*"

application/xhtml+xml 2-ago-2007 19.01.54 org.mortbay.http.HttpServer doStart INFO: Uersion Jetty/0.9.0 2-ago-2007 19.01.55 org.mortbay.util.Container start INFO: Started HttpContext[/,/] 2-ago-2007 19.01.55 org.mortbay.util.Container start INFO: Started HttpContext[/selenium-server,/selenium-server] 2-ago-2007 19.01.55 org.mortbay.util.Container start INFO: Started HttpContextI/selenium-server/driver,/selenium-server/driver] 2-ago-2007 19.01.55 org.mortbay.http.SocketListener start INFO: Started SocketListener on 0.0.0.0:4444 2-ago-2007 19.01.55 org.mortbay.util.Container start INFO: Started org.mortbay.jetty.Server@a62fc3

Connessione avvenuta correttamente e con la configurazione sopra indicata.

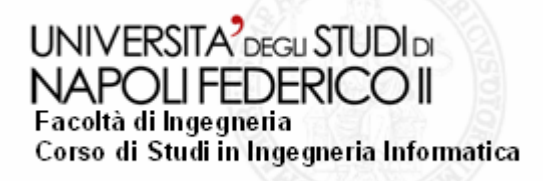

## **Interfaccia (2).**

### Finestra di comunicazione nella quale verranno visualizzate tutte le richieste al server.

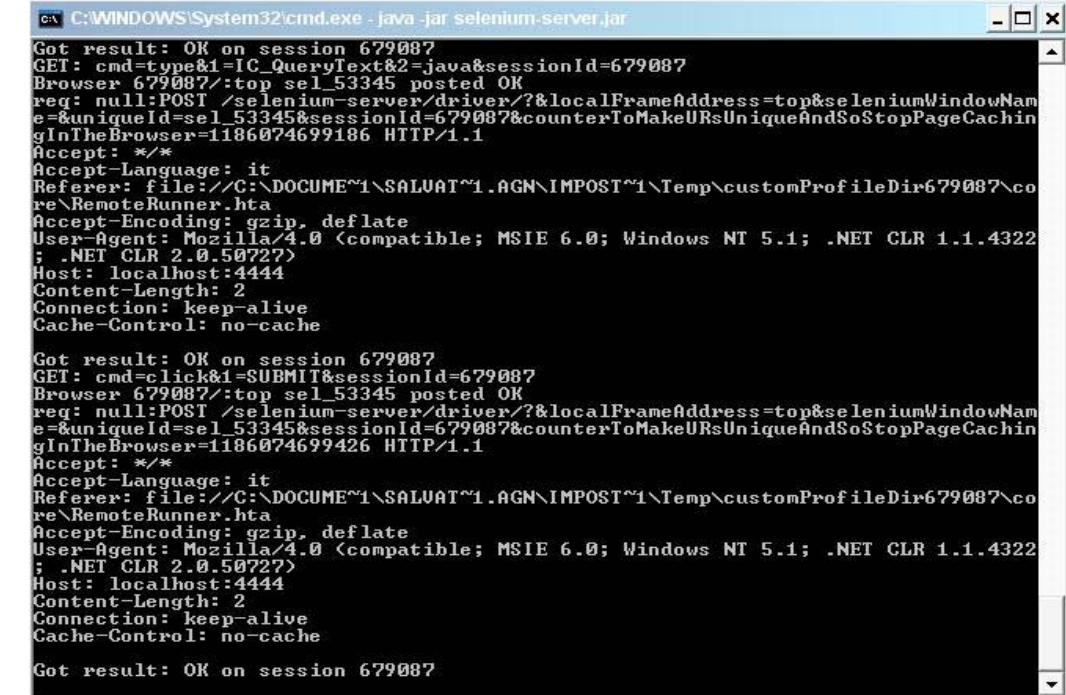

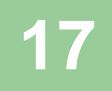

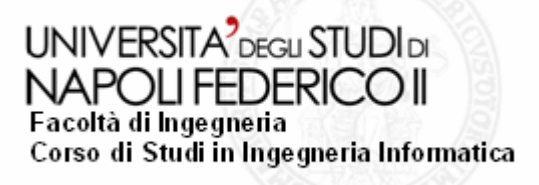

## **Interfaccia (3): DefaultSelenium**

Appartiene ai "**Costructor**" forniti dal tool, attraverso di esso che i metodi definiti nella classe possono essere inoltrate come richieste al server. La sua sintassi è:

> DefaultSelenium(java.lang.String serverHost, int serverPort, java.lang.String browserStartCommand, java.lang.String browserURL)

Nella classe:

………………

. . . . . . . . . . . . . . . . . . . .

. . . . . . . . . . . . . . . . . . .

………………………

selenium = new **DefaultSelenium**("localhost", 4444,"\*firefox",target[m]" );

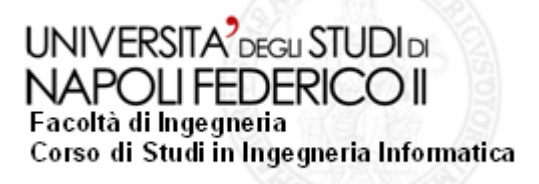

### **Esempio (2): L'applicazione JS.**

- $\bullet$  L'applicazione presa in esame è quella relativa ad un gioco completamente scritto in Javascript, "Squares",
- $\bullet$ Verranno testate anche tutte le funzionalità di contorno a tale applicazione

#### Home > Games > Squares

Test your strategic ability with this classic example of the game Squares. Be careful, it's very addicting!

Download the Required Image Files New Game Instructions

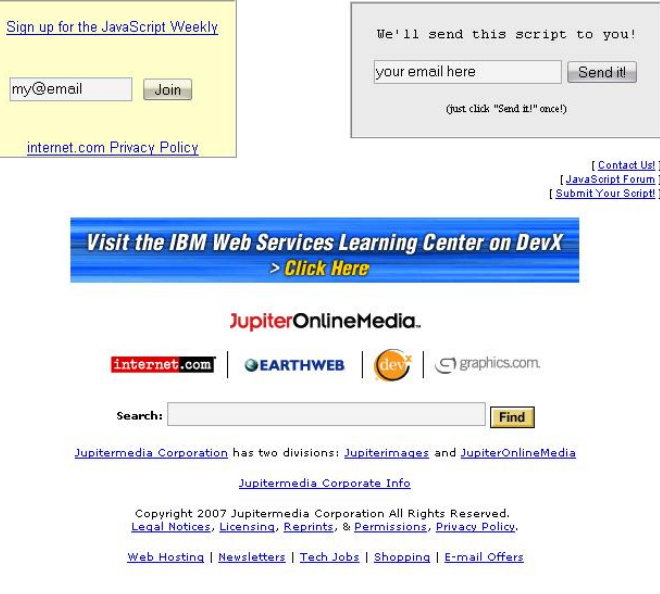

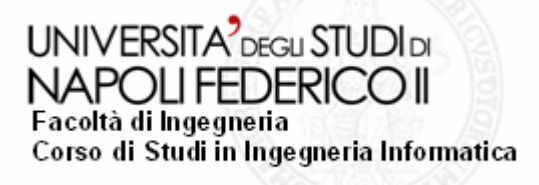

## **Esempio (2): Il database.**

#### Rappresenta tutte le operazioni che sono state svolte sull'applicazione Web durante la fase di testing:

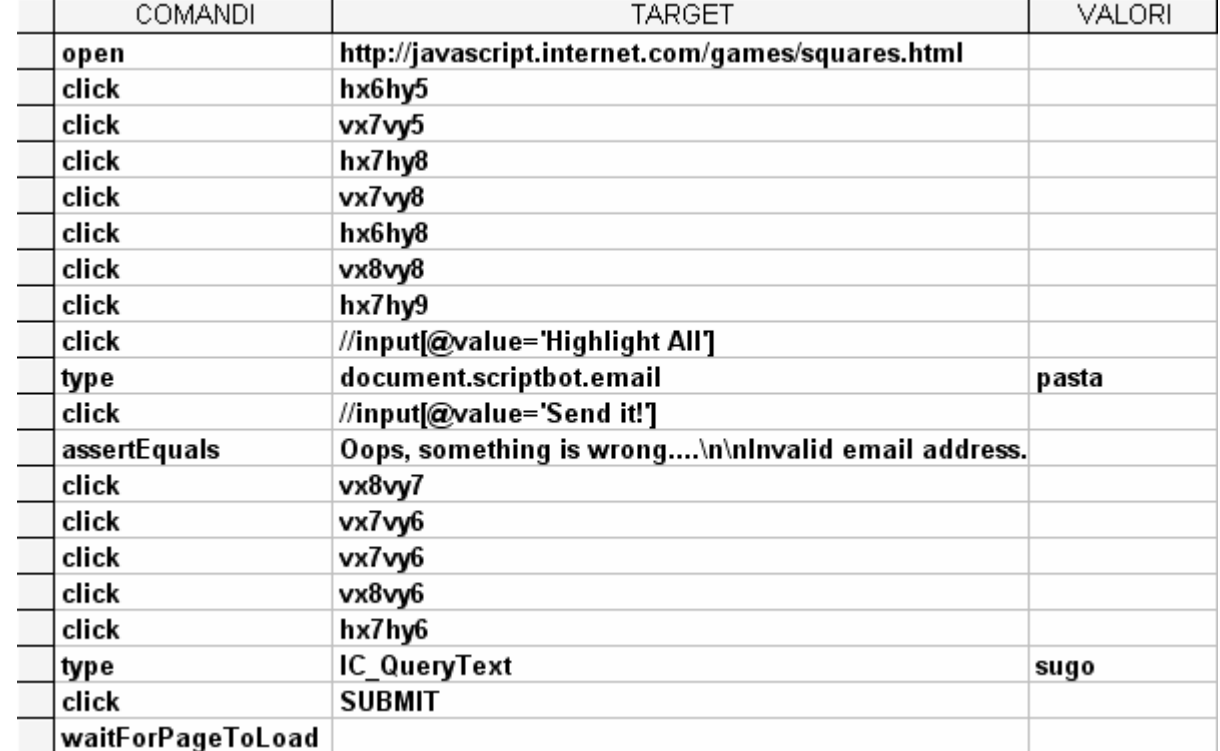

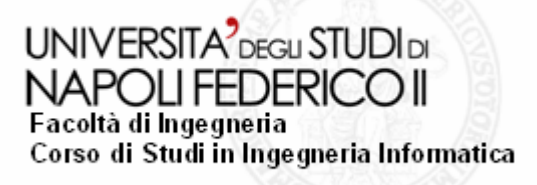

### **Esempio (3): Esecuzione del test.**

**21**

#### La classe esegue il testing sull'applicazione attraverso l'interfaccia del CORE:

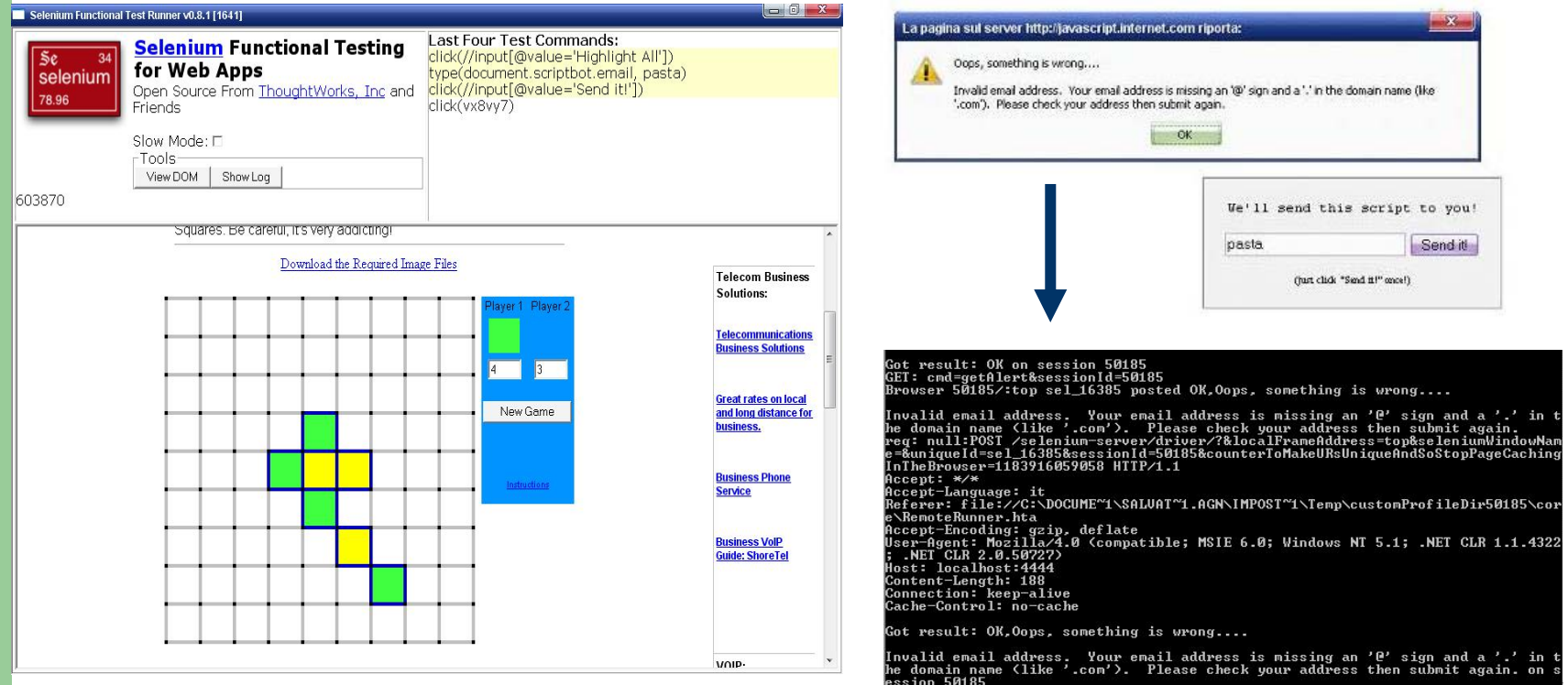

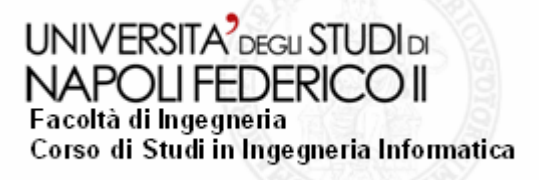

### **Esempio (3): Report degli esperimenti.**

#### Visualizzazione del file log, attraverso una pagina html,al termine della fase di testing:

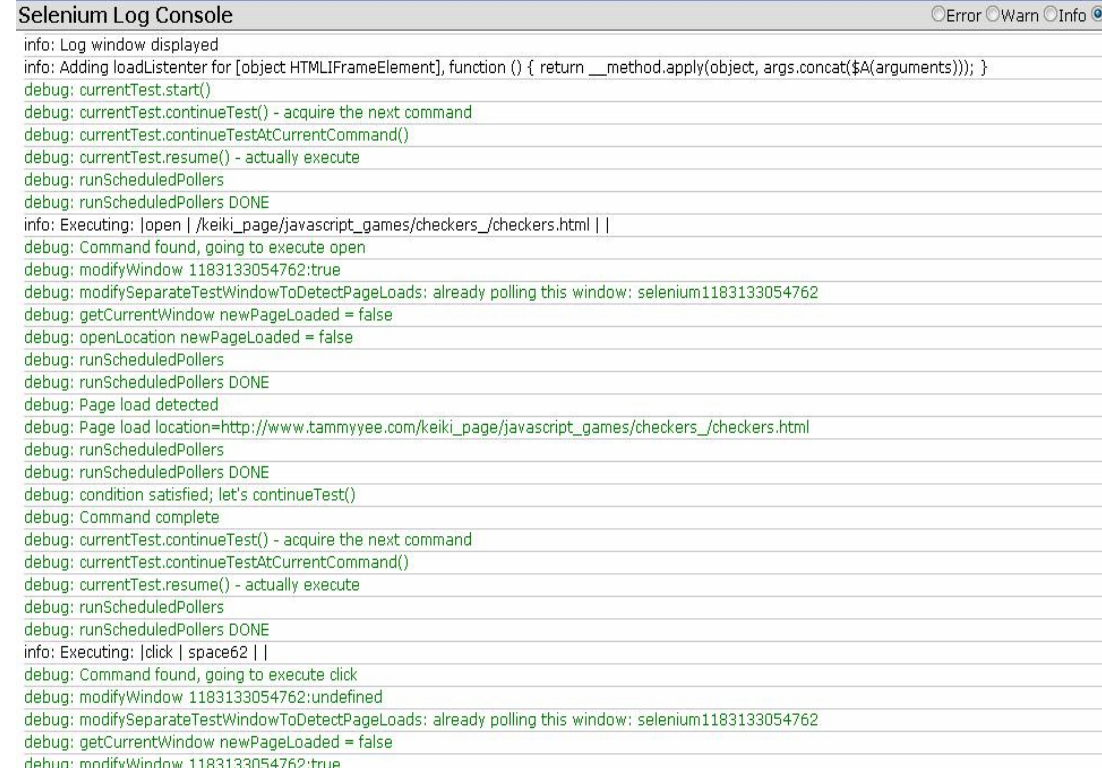

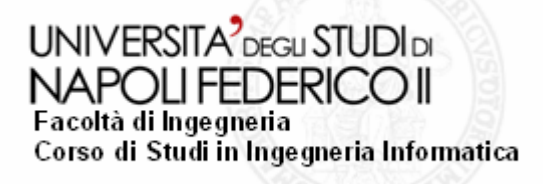

## **Conclusioni.**

Lo strumento realizzato risulta essere molto efficiente, semplice da utilizzare in quanto richiede solo di caricare il database, versatile in quanto può essere utilizzato su piattaforme diverse <sup>e</sup> utilizzare i browser più comuni per il testing automatico. I miglioramenti che possono essere apportati a tale strumento riguardano per lo più l'aggiunta di nuovi metodi di comparazione al fine di aumentare le sue potenzialità.